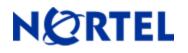

# Nortel Threat Protection System VDB Update 21:

## Date: 2007-10-04:

This update applies to the following Nortel TPS VDB models:

- versions 4.6.x and 4.7.x of the Defense Center
- versions 4.0.x of the RNA Sensor
- version 4.0.x and 4.7.x of RNA Software for Red Hat Linux

#### Note:

The length of time it takes to install this update is dependent on the version in use. Refer to the detailed installation instructions on the Nortel Customer Support Site.

#### **Details:**

VDB CHANGE\_LOG from version 20 (12:35:25 PM on July 12th, 2007 UTC) to version 21 (12:35:31 PM on October 2nd, 2007 UTC)

# **Fingerprints:**

Linux 2.6 (ID 901) added ; Linux 2.6 (ID 902) added ; Linux 2.6 (ID 903) added ; Linux 2.6 (ID 904) added ; Linux 2.6 (ID 905) added ; Linux 2.6 (ID 906) added ; Linux 2.6 (ID 907) added ; Linux 2.6 (ID 908) added ; Linux 2.6 (ID 909) added ; Linux 2.6 (ID 910) added ; Linux 2.6 (ID 30901) added ; Linux 2.6 (ID 30902) added ; Linux 2.6 (ID 30903) added ; Linux 2.6 (ID 30904) added ; Linux 2.6 (ID 30905) added ; Linux 2.6 (ID 30906) added ; Linux 2.6 (ID 30907) added ; Linux 2.6 (ID 30908) added ; Linux 2.6 (ID 30909) added ; Linux Linux 2.6 (ID 30910) added ; Microsoft Windows Vista (ID 50005) added

# New in VDB 21:

- Added over 12,000 CVE references
- Added additional fingerprints for Linux 2.6 kernel
- Added additional fingerprints for Windows Vista

### Fixed in VDB 21:

- Removal of duplicate product and vendor names
- Transliteration of non-printable characters

## How to get help:

If you have purchased a Nortel service program, contact Nortel Technical Support. To obtain contact information online, go to www.nortel.com, and then click on Technical Support.

From the Technical Support page, you can open a Customer Service Request online or find the telephone number for the nearest Technical Solutions Center. If you are not connected to the Internet, you can call 1-800-4 NORTEL (1-800-466-7835) to learn the telephone number for the nearest Technical Solutions Center.

An Express Routing Code (ERC) is available for many Nortel products and services. When you use an ERC, your call is routed to a technical support person who specializes in supporting that product or service. To locate an ERC for your product or service, go to <u>http://www.nortel.com/</u> support. Click on the link for Express Routing Codes located at the bottom-right corner of the Web page.

Copyright ©2007 Nortel Networks Limited - All Rights Reserved. Nortel, Nortel Networks, the Nortel logo, and the Globemark are trademarks of Nortel Networks Limited.

The information in this document is subject to change without notice. The statements, configurations, technical data, and recommendations in this document are believed to be accurate and reliable, but are presented without express or implied warranty. Users must take full responsibility for their applications of any products specified in this document. The information in this document is proprietary to Nortel.

To access more technical documentation, search our knowledge base, or open a service request online, please visit Nortel Technical Support on the web at: <u>http://www.nortel.com/support</u>